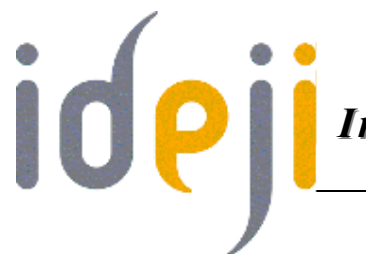

*Le Cyber Espace d'Ideji Internet dans un esprit d'échange de savoirs*

*http://cyberdidj.canalblog.com*

*L e s for u m s D é co u ve r t e*

# **1. Qu'est-ce que c'est ?**

#### • **http://www.commentcamarche.net/www/forum.php3**

Le Forum était pour les Romains, la place publique où les citoyens se réunissaient pour marchander, traiter d'affaires politiques ou économiques.

Sur Internet, le forum est une place où s'échangent des idées. Chaque forum est centré sur un thème unique. Chacun peut y intervenir en ajoutant un nouveau sujet de discussion ou en répondant à un sujet déjà abordé. Il est aussi possible de consulter simplement les messages, sans intervenir.

Le forum peut être un site à part entière ou une partie d'un site.

## **2. Utilité**

Un lieu où s'échangent des idées… Le forum est donc LE lieu du débat sur Internet. C'est un des plus beaux outils citoyens qu'a permis Internet. Il est aussi un réservoir aux bons plans, aux astuces, quel que soit le sujet traité (famille, loisirs, informatique…). N'oubliez cependant pas de recouper vos informations avant d'essayer une solution miracle…

## **3. Charte d'utilisation**

Généralement, un forum est géré par un ou plusieurs administrateurs et/ou modérateurs, responsables notamment de la qualité éthique des échanges. En effet, l'ensemble des discussions présentes sur un forum engagent la responsabilité des auteurs et du responsable de publication.

*Page 1 novembre 2006*

# *Le Cyber Espace d'Ideji*

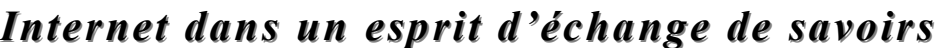

# *http://cyberdidj.canalblog.com*

Chaque forum possède donc une charte d'utilisation qui précise les conditons dans lesquelles un message peut être ajouté et les critères de sa modération. Un message à caractère raciste ou pornographique, par exemple, sera formellement interdit.

## **4. La page d'accueil d'un forum**

• **http://forum.framasoft.org/**

### **a. Les menus**

Voici les rubriques les plus souvent rencontrées sur la page d'accueil d'un forum :

- FAQ : Foire Aux Questions ; il s'agit de la synthèse des questions les plus souvent posées... et leurs réponses !
- Rechercher : permet une recherche plus précise sur base de motsclés.
- Liste des membres : permet de visionner les membres du forum et de leur envoyer un e-mail.
- Groupes d'utilisateurs : permet de visionner les groupes d'utilisateurs.
- Profil : permet de modifier son profil.
- Connexion ou déconnexion : permet de se connecter ou de se déconnecter du forum.

## **b. Les messages**

A gauche de l'écran et soulignés : les sujets de discussion (ou *fils de discussion*) lancés.

Un peu plus à droite, les réponses à ces sujets de discussion.

Pour lire une de ces interventions, un click sur le thème choisi (ou sa réponse) suffit.

Par la suite, une fois que vous l'aurez lu, un click sur **Forum** permettra de revenir sur la page d'accueil du forum.

*Page 2 novembre 2006*

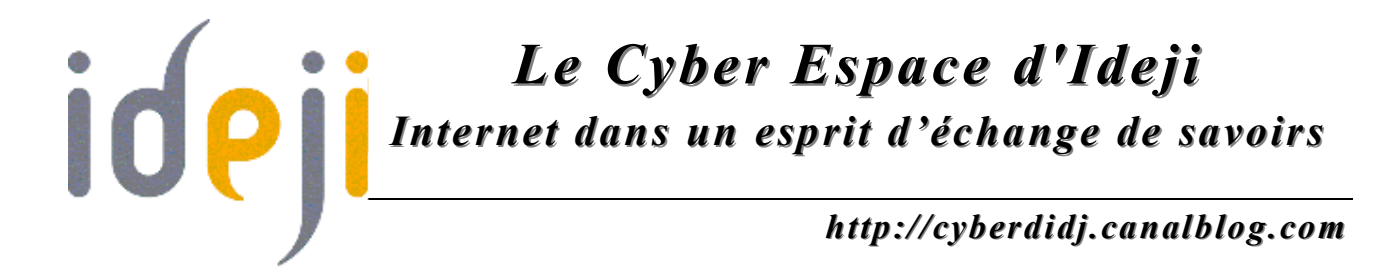

## **5. Répondre à un message**

Après avoir lu une intervention, vous pourriez vouloir y répondre ou faire un commentaire. Descendez alors au bas de la page : vous y trouverez un formulaire intitulé **Répondre à ce message**.

Dans le formulaire de réponse, les champs suivants sont proposés :

- Pseudo : ou pseudonyme. C'est votre nom de code. Choisissezen un à votre guise. Vous verrez que les personnes qui interviennent régulièrement sur le forum gardent le même pseudo au fil des discussions. Il est déconseillé d'utiliser son nom réel car un message laissé a vocation à rester éternellement ; tout qui ferait donc une recherche sur base de votre nom dans un moteur de recherche pourrait alors retrouver l'ensemble de vos discussions.
- E-mail : donner votre adresse e-mail permet aux autres personnes du forum de vous joindre autrement que par l'intermédiaire du forum. Ce n'est, bien entendu, pas obligatoire.
- Adresse de votre site : encore faut-il en avoir un ! Pas obligatoire non plus.
- Adresse d'une image : si vous le souhaitez, vous pouvez insérer une image pour illustrer votre propos.
- Sujet du message : ce champ est obligatoire. C'est le titre de votre message tel qu'il apparaîtra dans la présentation générale du forum. Il est donc important de bien le formuler, ceci afin que les futurs lecteurs en déduisent facilement le contenu du message.
- Mots-clés : y insérer des mots significatifs qui permettront de retrouver votre message lors de la recherche par mots-clés.
- Texte du message : c'est dans cette zone que vous éditez votre message ; la fenêtre de frappe descend au fur et à mesure.
- Les petites icônes : Sous la fenêtre de texte, vous voyez des petites icônes amusantes qui s'affichent. Vous pouvez sélectionner celle qui correspond le mieux à la teneur de votre message. Cette icône s'affichera dans la présentation générale.
- Envoyer votre message : Une fois que vous avez franchi toutes les étapes précédentes, vous pouvez envoyer votre message en cliquant sur **Envoyer**. Vous pouvez encore décider de ne pas envoyer votre message ; appuyez alors sur **Effacer** et tout votre message disparaîtra.

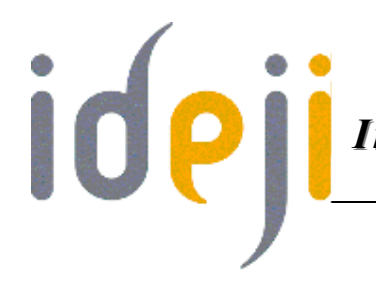

*http://cyberdidj.canalblog.com*

## **6. Ajouter un nouveau sujet de discussion**

Avant d'ajouter un nouveau sujet de discussion ou de poser une nouvelle question, assurez-vous que la question n'a pas déjà été posée ; ceci afin d'éviter d'encombrer le forum avec des redites. Pour ce faire, utilisez l'outil **Rechercher** en haut de la page et faite une recherche sur base d'un ou deux mots-clés. Si les résultats obtenus ne vous satisfont pas et que vous désirez poster un nouveau message, cliquez sur **Ajouter**. Vous arrivez alors sur un formulaire, semblable à celui décrit précédemment. Remplissez les champs de la même manière et suivez les mêmes étapes.

### **EXERCICES**

#### **Les forums : découverte**

- 1. Rendez-vous sur le forum **http://www.veterinaireanimaux.be/forum/** et trouvez la rubrique qui vous permettra de lire la synthèse des questions les plus souvent posées sur un sujet de discussion, avec leurs réponses.
- 2. En tenant compte de vos centres d'intérêt, visitez un fil de discussion.
- 3. Rendez-vous sur **http://www.enseignement.be** et cliquez sur **Forum**. Ce forum peut être intéressant, notamment pour aider vos enfants ou petits-enfants en mathématique, français ou autre cours. Cliquez ensuite sur **S'enregistrer** et acceptez le règlement. Complétez le formulaire en ligne et, si le site vous intéresse, envoyez le formulaire.
- 4. Vous désirez en savoir plus sur la culture des tomates ? Rendezvous à l'adresse du forum : **http://forum.lamijardin.net/** Plusieurs messages sur ce thème sont en ligne, consultez-les et trouvez trois sujets abordés par les utilisateurs du forum.